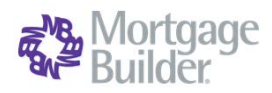

### **Request a Rate Quote and Order Delegated MI with Mortgage Builder**

#### **Select a Loan**

Go to Origination> Processing> Order/Requests> Mortgage Insurance > **Request Mortgage Insurance**, or select from the **Interfaces** menu. Search by the loan number or the Borrower Name in the **Loan Number Lookup** window.

l,

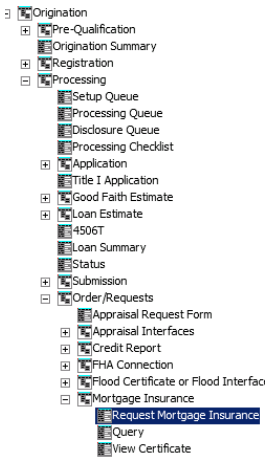

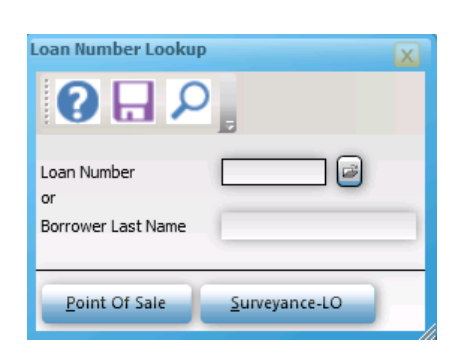

## **Request a Rate Quote or Order MI**

Complete all required fields on the **Mortgage Insurance Request**> **General Info-page 1** form (highlighted). Select **Arch MI** as the **Company Name**.

Set the **Request Type** to **Original Request** for Rate Quotes and to submit the initial Delegated Order.

Set the **Request Type** to **Resubmission** to submit a previously ordered MI.

Set **Application Type** to **Rate Quote** when requesting pricing only. Set Application Type to **Delegated** when ordering **Delegated MI**.

Choose **Deferred** as the **Initial Premium** for Arch MI's **EZ Monthly** product. Choose **Prepaid** for all other payment plans.

Click on the **Submit** button to request rates from Arch MI.

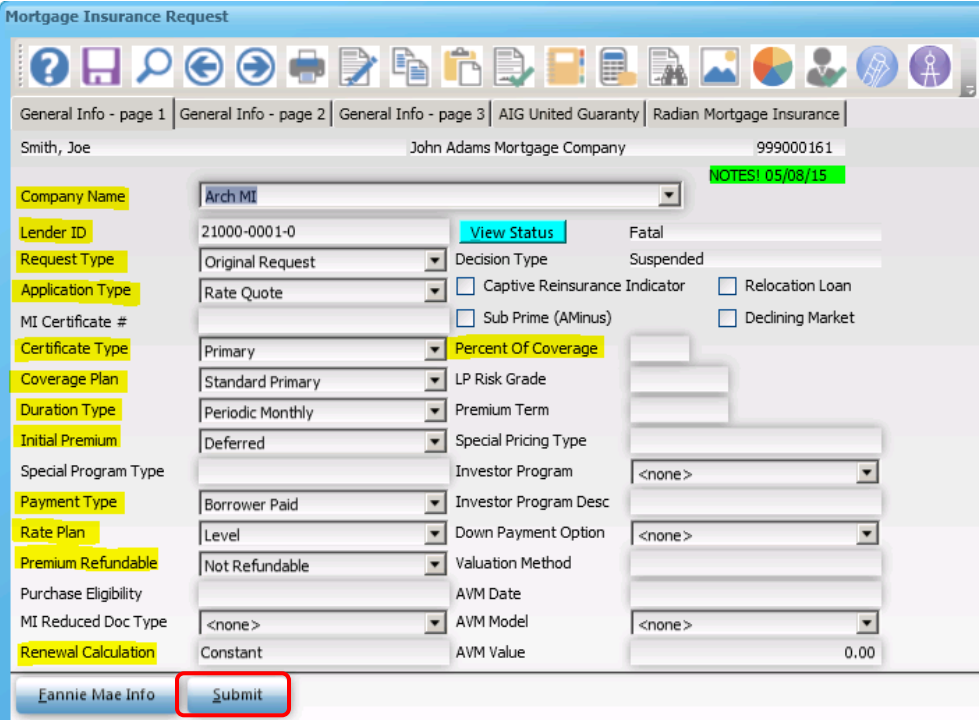

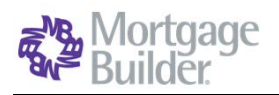

#### **View Results**

The **Decision Type** will be updated, and the **Rate Quote Summary** document or the **Certificate of Insurance** (if ordering MI) will be displayed on the screen

**Note:** The **Lender ID** will default to the one set up in the **Arch MI Interface** configurations in **System Administration**. Please contact an Integrations Specialist at Mortgage Builder or your Admin if the Lender ID field is not pre-populated.

**Validate Rates and Premium**

**Insurance**. Validate the MI rate and premium information on the **MI Insurance Detail** screen.

Go to Origination> Origination Summary> Loan Detail**> MI** 

The **Upfront** and **Renewal Factor f**ields will include pass-through Taxes

Go to Interfaces>MI Interfaces> **Query** to retrieve the current status of your MI Application. Enter the Loan Number in the **Loan Number Lookup** window to submit your Status Query. Once the application is approved by Arch MI, this service will return the MI rates and premium

for KY and WV, if applicable.

The MI Premium Amount is displayed on the **Origination Summary** Screen, in the **Mortgage Insurance** field under Payment

Information

**Check Status**

data to the LOS.

#### 水 Arch | MI Arch Mortgage Insurance Cor wor to Mi Master Policy # 13296-1-0<br>Insured Loan # 132 Arch MI Lender Test Branch (AMI)<br>Do Not Delete Customer Address 3003 Oak Road<br>Walnut Creek, CA 94597-**Insured Customer** JohnBW Mark DoeBW Jr., Jane Dog 3003 Ook Road<br>City Plaza<br>Lexington, KY 40502 **Property Address**  $o(s)$ 4 Montris<br>\$100,000<br>\$27.50 n Tem \$120,000 EZ Mo  $\frac{03}{82}$

issued under First Lien M

QHQ 喻 晒 A. R).  $Q H Q$  $\blacksquare$ Smith, Joe **Vendo** 5 Use Base Loan Amt (LTV) Calc Type LEVEL 20MP Loan Program Non Refundable - Cannot Be Excluded From HC/QM Testing Purchase Prio  $\overline{\phantom{a}}$ Amort Type <none>  $20.325$ Loan Type **Co** Down Pret \$ Base Loan Ac<br>MI Premium<br>Total Loan Ar 196000.00 LTV % From Coverage % Upfront Term<br>79.67 0.01 0.01 30 0.00000 10 Renewal Factor al Facto<br>0.1816 **Interest Rate**  $4.125$ Amortization T  $300$ 254000.00 Appraised Value **Refinance Payof Payment Inf**  $\begin{tabular}{|c|c|} \hline \textbf{w} & Lender M1 Int Rate Adi \\ \hline \end{tabular}$ MI Paid By **BUYER** 0.0000 and is bring 949.91 Other Financing  $\circ$ MI Certificate # Indude Lender/Seller Paid MI Premium teamd Insurance In Sec 32 High Cost/QM Points And Pees Test Requested MI Termination LTV Required MI Termination LTV High Risk? This is LPMI. Do not default to the LE/CD Disclosed LEMIP &  $0.00$ This is LPML Default to the CD only Total Payment **NYLTV** 

# $\Box$  Fees to **PPE Status Code** elste Departy Detail 11 Engineering 194 Loan Companien

#### lortgage Insurance Reguest **HOOOODRAFE** General Info - page 1 General Info - page 2 General Info - page 3 AIG United Guaranty Radian Mortgage Insurance 999000106 Smith, Joe John Adams Mortgage Company Company Name Arch MI  $\blacktriangledown$ 21000-0001-0 Lender ID View Status Complete Request Type Original Request Decision Type Approved  $\overline{\phantom{a}}$  $\overline{\phantom{0}}$ Captive Reinsurance Indicator Relocation Loan Application Type Rate Quote Sub Prime (AMinus) Declining Market MI Certificate # Certificate Type Primary ⋥ Percent Of Coverage 30.00 Coverage Plan Standard Primary  $\overline{\phantom{0}}$ LP Risk Grade Duration Type Periodic Monthly  $\overline{\mathbf{r}}$ Premium Term **Initial Premium** Deferred  $\overline{\phantom{0}}$ Special Pricing Type Special Program Type Investor Program <none>  $\blacktriangledown$

Commitment and<br>Certificate of Insurance

mium Due Now

nents/Special Text

Endor

 $$0.00$ 

Coverage

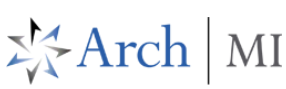

⊕

Policy ARCH 1800.00 (07/14)

and First Payment Dates Delow I<br>bject to taxes, assessments or fe<br>itact us for more information.

ided by 12 equals M<br>It Dates below to Ef

If the MI Application **Suspends**, click on the **View Status** button on the **Mortgage Insurance Request** screen to review messages from Arch MI.